Siemens PLM<br>Software

Greater China Technical Tips & News Hot Line:800-810-1970

2021-9-24

### **Siemens PLM Software** 技術技巧及新聞

歡迎流覽《Siemens PLM Software 技術技巧及新聞》,希望它能成為 Siemens PLM Software 技術支援團隊將 Siemens PLM Software 最新產品更新、技術技巧及新聞傳遞給用戶的一種途徑

### **Date: 2021/09/24**

### **NX Tips**

## **1.** 在 **NX** 視窗標題裡的圖示代表什麼?

NX 在每個視窗的標題裡,都會有一個圖示顯示,這個圖示有什麼含義呢?

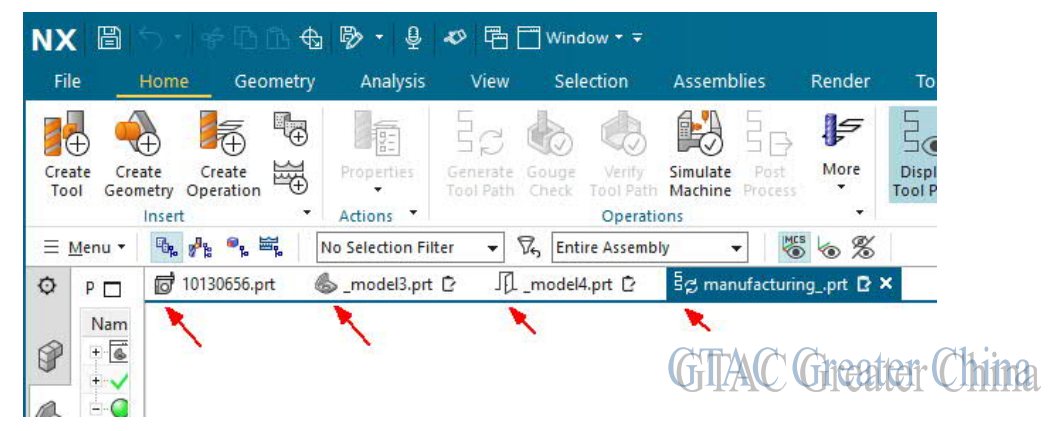

這個圖示表示對應的零件,當前是在什麼應用下工作的。 例如:

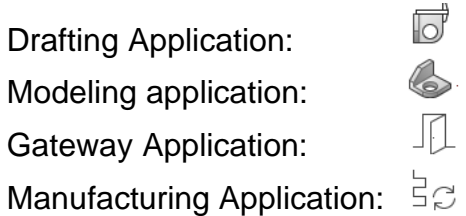

## **Teamcenter Tips**

## **2. Active Workspace Gateway HTTPS** 連接實現。

### 問題**:**

Active Workspace Gateway HTTPS 連接實現。

#### 軟體配置**:**

Product: TEAMCENTER Application: ACTIVEWORKSPACE Version: V4.3 Function: GATEWAY

# **SIEMENS**

#### **Siemens PLM** Software

Greater China Technical Tips & News Hot Line:800-810-1970

 $2021 - 9 - 24$ 

## 方法**:**

在 TEM 中找到 Gateway 的高級配置,指定公開金鑰證書(pem 格式),和私密金鑰 (pem格式)的完整路徑,這裡的私密金鑰 pem 不能設置密碼。

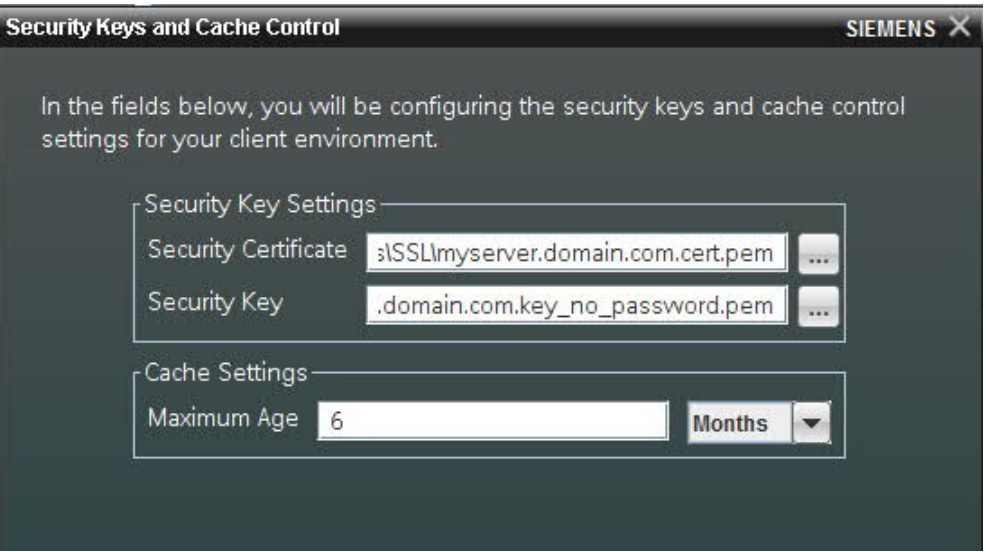

在 gateway 設定檔 config.json 中:

{

```
 "port": 3000,
```

```
 "index": "tc.html",
```
"keyPath": "D:/Siemens/SSL/myserver.domain.com.key\_no\_password.pem",

"certPath": "D:/Siemens/SSL/myserver.domain.com.cert.pem",

"maxAge": 15552000,

"routes": {

如果你使用私有 CA 認證的自簽章憑證,需要設置 NODE\_EXTRA\_CA\_FILE 環境變數, 指向包含所有 CA 證書的 pem 檔。

## **3.** 從 **Teamcenter** 啟動 **NX** 失敗

## 問題:

從 Teamcenter 啟動 NX 失敗, 立即彈出下面的錯誤資訊:

ERROR: Failed to start application UGManager.

已經確認註冊表"HKEY\_CLASSES\_ROOT\ugmportalfile\Shell\Open\command"指向了正 確的 start\_nxmanager.bat 路徑

## **SIEMENS**

**Siemens PLM** Software Greater China Technical Tips & News Hot Line:800-810-1970

### 軟體配置:

2021-9-24

Product: NX Application: NXManager Version: V12.0.2

## 方法:

註冊表"HKEY\_LOCAL\_MACHINE\SOFTWARE\Classess\.ugmportal"項不存在,在 HKEY\_LOCAL\_MACHINE\SOFTWARE\Classess 下面創建".ugmportal"項,然後設置下 面的值後,NX 打開問題解決。

- Default REG\_SZ ugmportalfile
- Content Type REG\_SZ application/ugmportal

Siemens Digital Industries Software Global Sales, Customer Services & Success PLM Support Greater China **Related Resources:**

Customer Support Phone Numbers:

China:800-810-1970[中國國內固定電話撥打]/021-22086635[固定電話或手機均可撥打] Hong Kong: +852-2230-3322

Taiwan:00801-86-1970

Web Sites:

Support Center: https://support.sw.siemens.com/

Legacy Global Technical Access Center: http://www.siemens.com/gtac Siemens Digital Industries Software Web Site: http://www.plm.automation.siemens.com

此e-mail newsletter 僅提供給享有產品支援與維護的Siemens PLM 軟體使用者。當您發現問題或 希望棄訂,請發送郵件至 helpdesk\_cn.plm@siemens.com聯繫, 如棄訂,請在標題列中注明"棄 訂"